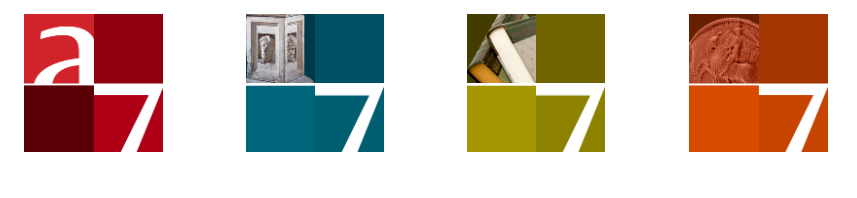

# SQL Server and Oracle

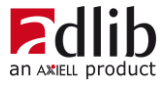

# Axiell ALM Netherlands BV

Copyright © 1992-2022 Axiell ALM Netherlands BV® All rights reserved. Adlib<sup>®</sup> is a product of Axiell ALM Netherlands BV<sup>®</sup>

The information in this document is subject to change without notice and should not be construed as a commitment by Axiell ALM Netherlands BV. Axiell assumes no responsibility for any errors that may appear in this document. The software described in this document is furnished under a licence and may be used or copied only in accordance with the terms of such a licence. While making every effort to ensure the accuracy of this document, products are continually being improved.

As a result of continuous improvements, later versions of the products may vary from those described here. Under no circumstances may this document be regarded as a part of any contractual obligation to supply software, or as a definitive product description.

# **Contents**

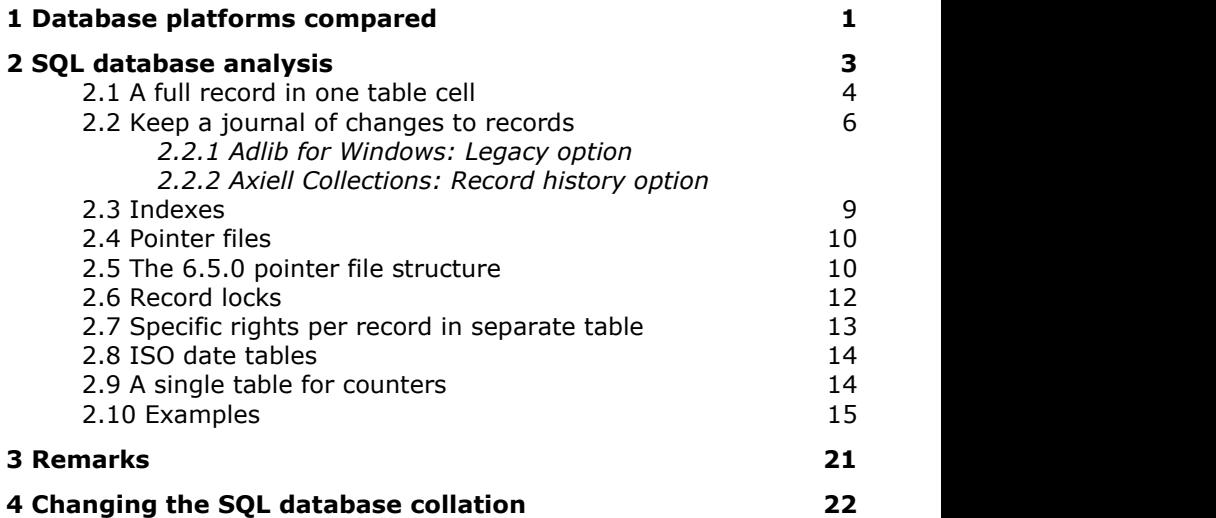

# <span id="page-4-0"></span>**1 Database platforms compared**

From Adlib 6.0, you can approach SQL Server and Oracle databases through Adlib, aside from Adlib's proprietary .CBF format. To this end, you can have your Adlib databases converted to the other format.

Although the Adlib CBF database format is very well suited for our applications, there are also advantages in using SQL Server or Oracle. These are for example:

- The format is supported all around the world.
- The client/server implementation allows for faster multiple-user access.
- In SQL Server and Oracle-databases, your data is very safe. For example, these types of databases cannot be opened and read from within the Windows file system.
- SQL Server and Oracle database cannot be removed if a user hasn't got the right authorization.
- SQL Server/Oracle also has replication advantages, because you can set up such a database to automatically copy every change that a user enters into a record and saves, to a backup database elsewhere.

SQL Server and Oracle are so-called relational databases. A relational database consists of a collection of tables, with in them usually a (very) limited number of field columns, in which the user can search for data, or harvest and rearrange data in many different ways in socalled views or reports, without having to reorganize those tables. So the structure of such a database is relatively simple. But that has its disadvantages too:

The occurrences (field repetitions) for example, that occur often in an Adlib CBF file, have no similar equivalent in even a minimally normalized relational database. (Normalization is the efficient organizing of a relational database by following a number of guidelines, like removing redundant data in tables, by splitting up those tables. For a relational database this save disk space and makes sure that data is stored logically. Do note however, that Adlib CBF files have practically no redundancy, and already need only a minimum of disk space by default.)

The normalization that usually is being applied to relational databases, can lead to hundreds or thousands of tables, for complex linked data with field repetitions like in museum or archive data-

bases. And all those tables have to be rejoined during runtime, which uses a lot of memory and processor time.

• Another disadvantage is that there exists a very explicit link between a relational database and the programs that use it. In practice this means that changes to a table structure, usually also means adjustments en recompilation of the software, while that is not necessary for Adlib-databases: for the latter you can change the structure of a database, adjust the graphical interface if necessary, and directly start the new application.

The joining of these two technologies has led to the possibility to approach (Adlib specific) relational databases, from Adlib 6.0. After all, we want to keep using largely the same software, the same user interface and the same maintenance programs (Adlib Designer), whilst we do want to offer our customers the advantages of SQL Server or Oracle but not the disadvantages.

That is why we chose to once-only convert Adlib databases (filled or empty) to a relational database, if the customer would like to use this functionality. (Note that its use and support for it, cost extra. Our sales department can tell you more about it.)

After that conversion, the Adlib databases will have been converted to as many tables in one relational database. Also, each index file, word list, pointer file, lock file and cnt file will have received its own table (the latter three from 6.1.0). For the conversion to the new format, pointer files are structured into XML, which allows for greater exchangeability, and better readability at table level. A whole record in a CBF file will have been inserted in one table cell as an XML document, accompanied by the record number in another column. This XML document was hexadecimally encoded in SQL Server 2000 (as a so-called BLOB: Binary Large Object), because only printable characters were allowed in a table cell. From SQL Server 2005 (and after a possible new conversion of your database for compatibility with Adlib 6.5.0) this is history, and each record will be saved as a readable XML document in the (Adlib SQL or Adlib Oracle) database, and will be displayed as such in database server management programs (like Microsoft SQL Server Management Studio Express), which allows database managers to more easily manage and analyze such a database. With SQL (Structured Query Language, the default interface for relational databases) and/or the SQL Server Enterprise Manager or SQL Server Management Studio Express, you will be able to search index tables and word lists (for instance for integrity checks and possibly repairs), as well as the records themselves (as long as the XML documents aren't hexadecimally encoded). However, we do strongly advise against editing your data on this level. So normally, you'll need an Adlib application and software to be able to edit, search and fill your new SQL Server or Oracle database.

# <span id="page-6-0"></span>**2 SQL database analysis**

After installation, setup and database conversion (see the *Installing Museum, Library and Archive* manual), you may open, in a/o Microsoft's SQL Server Management Studio (Express) or SQL Server Enterprise Manager, an Adlib SQL Server database, and in the Oracle Enterprise Manager Console an Adlib Oracle database, if you would like to see the structure or contents of it – in general we advise to not make changes in the database this way. (For the purpose of repairing damaged files by Axiell employees, this advice may be ignored.) In SQL Server Management Studio Express for instance, you open a table by opening your database folder, click the *Tables* subfolder, and in the left or right window pane right-click the desired table, and in the pop-up menu choose *Open table*: all rows will be retrieved. In SQL Server Management Studio (2008) you right-click a table and click *Select top 1000 rows* to retrieve the first 1000 rows, for example. In Microsofts SQL Server Management Studio (Express), right-click the folder of your database in the left window pane and choose *New query* in the pop-up menu to be able to enter an SQL query for that database, or click the *New query* button in the toolbar for a the selected database. (In the yellow bar at the bottom of the window you can always see for which database you are currently executing a query.) A query entered in the middle window pane can be executed by clicking the *Execute* button. SQL allows you to research the structure and contents of each table.

> SQL (Structured Query Language) is somewhat comparable to the Adlib expert search language. For instance: SELECT \* FROM collect means that you want to retrieve all records from the *collect* table. And SELECT count(\*) FROM thesau term for example, counts the number of terms in the *term* index of the thesaurus.

In an Adlib SQL Server database, the name of a table indicates its contents. A single name like *collect*, is a former Adlib database. A double name, in the format *databasename\_indexname*, indicates an individual index. If the second half of such a double name is literally equal to or begins with "*pointerfiles*", then it concerns a table in which the pointer files for the relevant SQL main table (ex-Adlib database) are stored.

Note that SQL queries on tables that represent former Adlib databases can be complex, since each record has been put in its own, single field. It's easier to search tables of Adlib indexes, although many indexes only contain record numbers (for indexed link reference fields). So, amongst others, you have to know how Adlib stores and processes links, and what the difference is between term indexes and the wordlist for example, to be able to understand the contents of and the relation between the different SQL Server tables. See the [Designer Help](http://www.adlibsoft.com/support/manuals/maintenance-guides/designer-help) and/or the *[Adlib software functionality profile](http://www.adlibsoft.com/support/manuals/user-guides/adlib-software-functionality-profile)* document for all information about these mechanisms.

## <span id="page-7-0"></span>**2.1 A full record in one table cell**

So, of an opened database the contents of a record are saved and displayed in one field. The record contents in this field are structured in XML. The priref, the creation date and modification date are in separate columns, but are also attributes of the XML *<record>* element (the latter is convenient for a possible export of XML records), namely as follows:

```
<record priref="nnnn" creation="yyyy-mm-ddThh:mm:ss" modi-
fication="yyyy-mm-ddThh:mm:ss">
    <field tag="tt" occ="nn">data for field</field>
    <field>.....</field>
     ....
</record>
```
From 6.6.0, the creation and modification date and time, and the name of the current user can automatically be stored per field as metadata in an edited record as well, if the database has been set up for this via the *Store modification history* option in Adlib Designer. You don't need to make any settings to activate this functionality. To be precise: this metadata will be stored per edited field occurrence per data language, as attributes of the field node in the XML. For example:

```
<field tag="T9" occ="2" cd="2011-04-11T11:26:51" cu="erik" 
md="2011-04-11T11:26:51" mu="erik">Bronski House journey 
back to Poland</field>
```
The attributes have the following meaning: cd stands for creation date, cu means creation user, md modification date and mu is the modification user.

You can't show this metadata in your adlwin.exe application, but via Designer you can create indexes on the metadata and define access points for them, so that you'll be able to search for records with fields that have been changed after a certain date and/or by a particular user.

#### **Retrieving records**

For instance, retrieve all rows from the *document* table, via: select \* from document. In SQL Server Management Studio Express for example, the result is presented as follows:

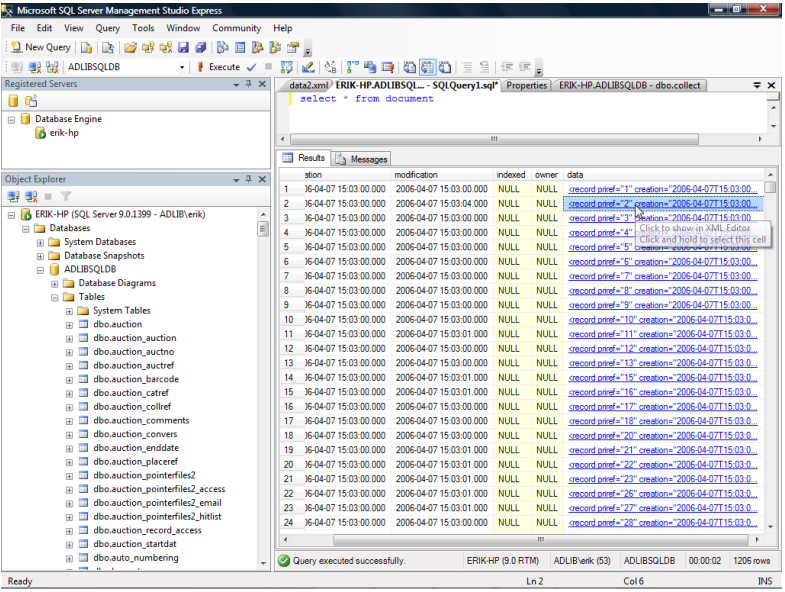

Each row contains one record. The *priref* column contains the record number, *creation* the creation date and *modification* the last modification date of the record. The *data* column contains the records in their entirety. The data is directly readable in SQL Server 2005 or higher when you are working with Adlib 6.5.0 or higher.

> In SQL Server 2000, records are encoded hexadecimally (indicated by 0x) here. (Note that in the SQL Server Enterprise Manager the *data* column only indicates that its content is binary, and doesn't display the actual contents like here in SQL Server Management Studio Express.) In principle you can (programmatically or via a handy conversion website like [Translator, Binary\)](http://home2.paulschou.net/tools/xlate/) convert the complete hexadecimal string to ASCII. Every two alphanumerical characters in here represent one ASCII character. *3C* for example, is equal to decimal 60, and the  $60<sup>th</sup>$  ASCII character is  $\degree$  <", the start of an XML tag. And hex *72* for instance, translates to "r". So every XML record starts with *<record* (hexadecimally: 3c 72 65 63 6f 72 64)

Thus, should you desire to build your own application as the interface for this data, instead of just using your Adlib applications, then you

can process each retrieved record as XML. To be able to actually find certain records, you will have to use the index tables which exist for many fields.

## <span id="page-9-0"></span>**2.2 Keep a journal of changes to records**

From 6.6.0 you can let Adlib (and Axiell Collections from 1.4) log all saved changes in records, if you are using an Adlib SQL Server or Adlib Oracle database. This allows for easy backtracking to see who, when and which changes have been entered, or you can use the change log to find and restore the original data when incorrect data has been filled in.

#### <span id="page-9-1"></span>**2.2.1 Adlib for Windows: Legacy option**

After this functionality has been set for an Adlib database (see the Designer help for more information), for every record which has been edited by a user an extra record will be created in the relevant Adlib database table in the Adlib SQL Server or Adlib Oracle database, and this extra record will have the negated number of the original record number: for example, the first change in a record with the number 171 causes the creation of a record with the number -171. In this "negative" record, all\* changes in the record will be logged from now on: each data change will be saved in a new field occurrence in this record. Note that the size of your database will increase substantially. \* Only changes in linked fields and any merged-in fields won't be logged.

#### **Viewing the journal record in XML**

You cannot view the journal record itself in your adlwin.exe application, but you can in your SQL Server management software if necessary.

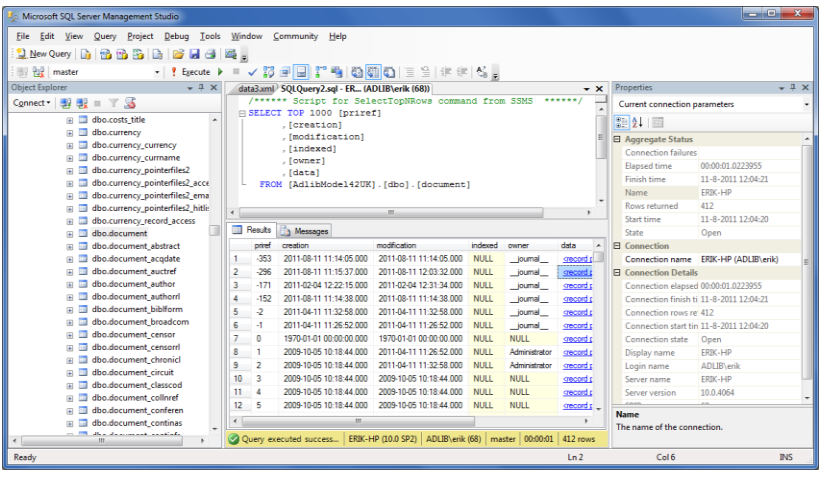

In this example you can see several negative records with the owner "\_journal\_". Click the underlined data to open it in a separate tab. You will see the stored XML in this journal record.

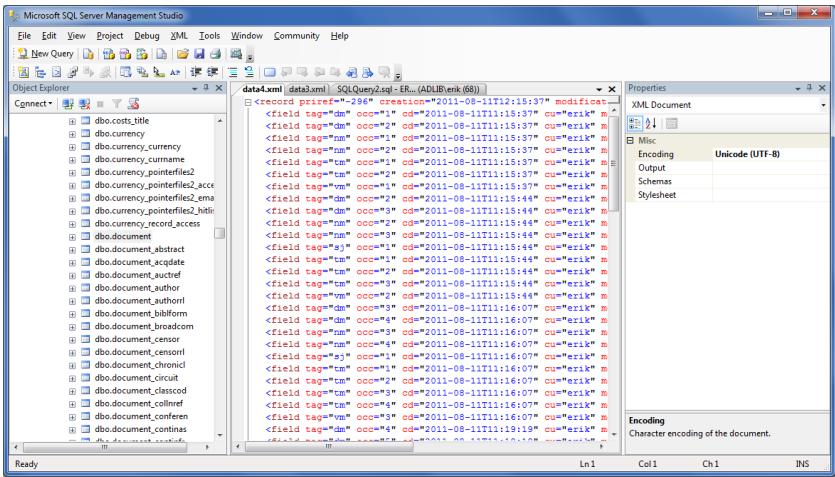

#### <span id="page-10-0"></span>**2.2.2 Axiell Collections: Record history option**

After this functionality has been set for an Adlib database (see the Designer help for more information), in a separate table per Adlib database in the SQL Server database a new table row will be created for every newly created record, for every edited record and for every deleted record in Axiell Collections 1.4 or Adlib for Windows 7.6 or higher.

#### **Viewing the journal tables in SQL Server Management Studio**

Until late 2019 the journal table names were formatted like dbo.journal.<database name>. Later, such a newly created table by Collections was named <database name> journal (e.g. *collect journal*) to bring it in line with typical table naming practices. The data in the journal is most useful if you search on a particular record number and sort ascending on sequence or list all records and sort ascending on priref first and then on sequence, for example:

```
SELECT TOP 10000 [id]
       ,[sequence]
       ,[priref]
       ,[modification]
       ,[user]
       ,[type]
       ,[version]
       ,[delta]
       ,[history]
   FROM [adlib-mymuseum].[dbo].[journal.collect]
  ORDER BY priref, sequence ASC
```
Sorting on *sequence* makes sure that the changes to a record are listed in chronological order from top to bottom with the oldest change on top. All changes to a particular record will be grouped too (see the *priref* column).

The *modification* column displays the modification date and time of the change, while the *user* column contains the user name of the user who made the change.

The *type* column may contain either the number 0, 1 or 2. 0 means the creation of a record, 1 a change to an existing record and 2 the deletion of a record.

The *version* column contains the version of the record with the same record number. If a record is deleted, it is possible that a newly created record gets the same record number: this will then be version 2 of the record. This can be repeated infinitely. It allows you to distinguish versions and to look up logged data in previous versions of the record with this record number.

The *delta* column contains XML representing the newly added data in one or more fields and occurrences. (You may disregard the structure of the XML indicated by nodes like <de  $s="6" d="0" >.)$  For deleted records, the XML will contain no data.

The old data in fields in which data was replaced (only those) can be found in the *history* column. *NULL* indicates that no data was replaced, only added. Of deleted records, their entire contents can be found here.

#### <span id="page-12-0"></span>**2.3 Indexes**

In Adlib SQL (and Adlib Oracle), indexes are stored in separate tables. From Adlib 6.5.0, an index table has eight columns. Per index key there is one row in such a table. The columns are:

- *Term* contains the key on which you can search (although the *term* field may contain linked-record numbers). The indexed values in this column are stored without any accents and entirely in lower case.
- *Display term* contains the indexed term as it has been entered by the user, including any accents and capitals.
- *Priref* contains the record number of the record from which the indexed term originates.
- *Domain* contains the name of the domain to which a term may belong. (From Adlib 6.5.0, the double colon and the domain no longer appear in the *Term* column.)
- *Strippedterm* contains the indexed term but without any punctuation marks like hyphens, quotes and comma's.
- *Dmp\_primary (primary key)* may contain the primary phonetic code, as determined by the DoubleMetaphone algorithm.
- *Dmp\_secondary (secondary key)* may contain the secondary phonetic code, as determined by the DoubleMetaphone algorithm.
- *Language* contains the language in which an index value has been entered, if the field contents are multi-lingual. In multi-lingual Adlib SQL and Oracle databases, until 6.5.0 all translations of multi-lingual field contents were indexed without language indication, which made it impossible to make a language-specific search for some term. From 6.5.0, term and word indexes contain this extra column which makes searching in a specific data language possible.

With these additions in Adlib 6.5.0, the size of SOL indexes may have increased sixfold. Still, it allows for faster searching because Adlib can directly use the proper index column without having to apply any intermediate processing.

In the future, you'll be able to indicate explicitly how Adlib should search a term index on a submitted term, for instance in the *Stripped* form, or phonetically or in a specific language. It is possible in 6.5.0 to search in a specific language via the *Expert search language*, and search phonetically via the *Search wizard*, but the other search possibilities have not been implemented yet.

## <span id="page-13-0"></span>**2.4 Pointer files**

For Adlib 6.4.0 or older, there is one *<database table>.pointerfiles* table per database table. Each pointer file in it is described in its own row of the table. The available columns are: *owner* (maker of the pointer file), *title*, *number*, *selectionstatement* (the search statement or selection), *hitcount* (number of results), *modification* (date on which the pointer file result was updated last), and *data* (contains this pointer file as an XML document).

As a result of testing with large pointer files (with more than 100.000 hits) it was shown that the 6.3.0 implementation of pointerfiles performed insufficiently in the SQL based versions of adlwin (this applies both to the Microsoft SQL Server and the Oracle implementations). Retrieving a pointerfile of over 100.000 hits could easily take over an hour of processing time. The Adlib proprietary database implementation performed much better (30 seconds for the same pointer file).

To solve this problem in 6.5.0, the pointerfile format in the SQL implementation of Adlib has radically changed, and the pointer file reading and writing algorithms have been rewritten. After the required conversion procedure with the upgrade to Adlib 6.5.0 or higher, the modifications have been processed in your database; for users, the change makes no difference.

### <span id="page-13-1"></span>**2.5 The 6.5.0 pointer file structure**

In the 6.5.0 pointer file structure, each pointer file is stored in four separate tables: a table for the pointer file header, a table for the pointer file hitlist, a table for the e-mail addresses for any SDI component of the pointer file and a table for the access rights of the pointer file. All four tables have the same "base name" that consists of the name of the Adlib database with the extension "pointerfiles2":

- 国 dbo.collect\_pointerfiles2
- 国 dbo.collect pointerfiles2 access
- 国 dbo.collect pointerfiles2 email
- 国 dbo.collect pointerfiles2 hitlist

The extension *pointerfiles2* was chosen deliberately to make a distinction between "old" style pointer files and "new" style pointer files. The result of this is that "old" pointerfiles will be visible in pre-6.5.0 release versions of adlwin and the "new" style pointer files will only be visible post 6.5.0 release versions of adlwin.

The pointer file header table structure is as shown in the figure below.

Note that all pointer file header data elements (including SDI data) are now expressed as separate columns. Also note that text columns of indefinite length use the nvarchar(max) feature of SQL Server 2005, which implies that Adlib 6.5.0 can no longer be used on SQL Server 2000.

- $\Box$  dbo.collect pointerfiles2
	- $\Box$  Columns
		- pfnumber (PK, int, not null)
		- $\boxed{\equiv}$  owner (nvarchar(max), null)
		- title (nvarchar(max), null)
		- selectionstatement (nvarchar(max), null)
		- sortstatement (nvarchar(max), null)
		- printstatement (nvarchar(max), null)
		- $\Box$  hitcount (int. null)
		- modification (datetime, null)
		- allastrun (datetime, null)
		- $\boxed{\equiv}$  expires (datetime, null)
		- $\boxed{\equiv}$  caption (nvarchar(max), null)
		- facsname (nvarchar(max), null)
		- $\equiv$  frequency (nvarchar(max), null)
		- Illanguage (int. null)
		- $\boxed{\equiv}$  prunemode (int. null)
		- deliverymethod (int. null)
		- mailformat (int, null)
		- $\equiv$  suspended (int, null)
		- $\boxed{=}$  limit (int. null)
		- $\boxed{\equiv}$  printerdestination (nvarchar(max), null)
		- subject (nvarchar(max), null)
		- pfcomment (nvarchar(max), null)
		- $\boxed{\equiv}$  randomizestatement (nvarchar(max), null)
		- outputformat (nvarchar(max), null)

The pointer file hitlist table structure is as follows:

- $\Box$  dbo.collect pointerfiles2 hitlist
	- $\Box$  Columns
		- pfnumber (int, not null)
		- $\boxed{\equiv}$  priref (int, not null)

The hitlist table structure is very simple, it consists of rows of just two numbers: the pointer file number and the priref of the record in the pointer file.

The other two tables are just as simple. The pointer file e-mail list table structure is as follows:

 $\Box$  dbo.collect pointerfiles2 email  $\Box$  Columns  $\boxed{=}$  pfnumber (int. not null)  $\boxed{=}$  email (nvarchar(64), null)

(The e-mail table is a separate table because each pointer file can have multiple SDI e-mail destinations.)

The pointer file access rights table structure is as follows:

□ a dbo.collect pointerfiles2 access

 $\Box$  Columns

- $\boxed{\equiv}$  pfnumber (int. not null)
- $\boxed{=}$  role (nvarchar(64), null)
- $\Box$  access (int. not null)

The access table *access* column of a pointer file may contain the following values: 0 (undefined access rights), 1 (none access rights), 2 (read access), 3 (write access), 4 (full access).

## <span id="page-15-0"></span>**2.6 Record locks**

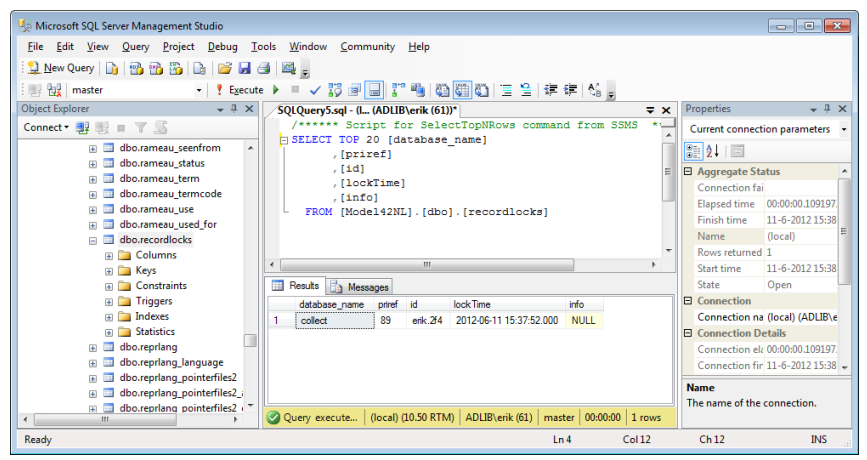

There is one *recordlocks* table for the entire SQL database. Each row in this table describes one record lock: the name of the database table to which the lock applies, the record number of the locked record, the lock id and the time of locking. Retrieve all rows from this table to see which locks are present at the moment.

Normally, record locks exist only while a record is being edited, to prevent someone else from editing the record at the same time. However, if the computer ever crashes, one or more record locks may be left behind in the database, after which those records can not be edited by anyone anymore. Then preferably use Adlib Designer to remove the remaining record locks in a user friendly way. In MS SQL Server Management Studio you can do this as well though, in the *record locks* table. In the opened *record locks* table you can remove all record locks at once via the following SQL query: DELETE FROM [<my-database>].[dbo].[recordlocks]

Replace <my-database> by the actual name of your database, without sharp brackets. Make sure that nobody is working in Adlib when you execute this statement.

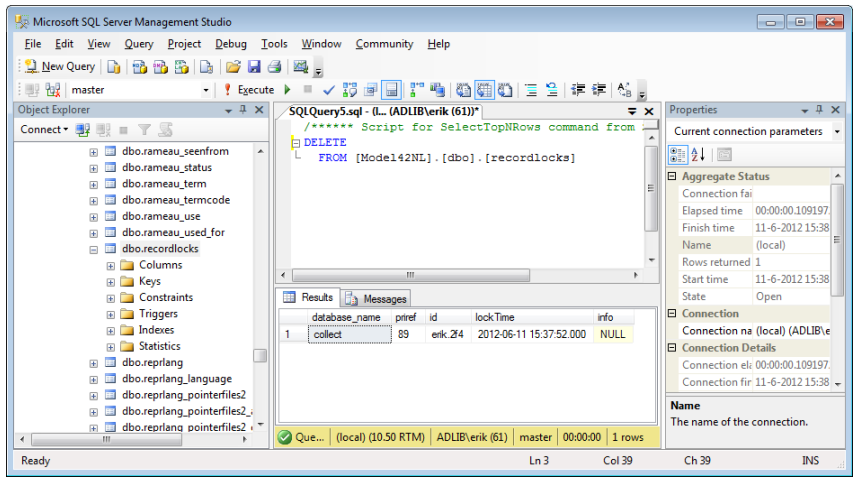

If currently people are at work in the database, and therefore you only want to remove one specific remaining lock, then do this with: DELETE FROM [<my-database>].[dbo].[recordlocks] WHERE priref = <record-number>

Replace  $<$  record-number> by the actual record number, without the sharp brackets.

### <span id="page-16-0"></span>**2.7 Specific rights per record in separate table**

Specific access rights per record, which have been made possible via the *Rights*, *Authorisation type* option (see the Designer Help for more information about this type of data protection), will be stored in a

separate table from 6.5.0. The new table has three columns: *priref* (repeatable), *role* and *rights*.

The advantage is that Adlib no longer has to read a record to find out whether the current user has the proper access rights for the intended action, which improves performance of Adlib.

## <span id="page-17-0"></span>**2.8 ISO date tables**

The 6.5.0 structure of ISO date indexes contains the dates entered by the user (complete or incomplete) in a column named *displayterm*, and a *term* column which will always automatically contain complete ISO dates.

With 6.5.0, the data type of the term column has been changed from a term index (SQL) or nvarchar2 index (Oracle) to a float resp. number index to allow for especially large dates (beyond - or + 9999-01- 01) in your data.

## <span id="page-17-1"></span>**2.9 A single table for counters**

In your Adlib SQL or Adlib Oracle database, there's a separate table called *dbo.auto\_numbering* which contains all counters for all tables, with automatically numbered fields as well as the named counters introduced in 6.6.0 (see the ADAPL GetCounter function).

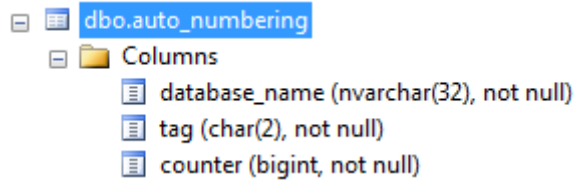

There are three columns in this table:

- The *database\_name* column holds the names of any named counters and Adlib database names for automatically numbered fields. Because the named counters are stored in an existing database table structure, the name of a named counter is saved in the not quite appropriately named *database\_name* column. The advantage of using the existing structure is that you don't need a database conversion to apply named counters.
- The *tag* column contains field tags of any automatically numbered fields.
- The *counter* column holds the most recently assigned counter values.

## <span id="page-18-0"></span>**2.10 Examples**

Suppose you are looking for all records in the *document* table, in which the author field holds the name Fruithof, Th. In Adlib, records of names of persons and institutions are stored in the *people* file. The names themselves are in the *name* field. For this field an index is available so that Adlib will be able to quickly search for names, in this case the index is the *people\_name* table. From a record in *document* there is a link to this field, via a link reference: only the record number of the linked name record will be saved in a documentation record. So you'll first have to search *people\_name* for the record number of Fruithof, Th. Because domains occur in this index – domains usually appear in *thesau* and *people* and their indexes – and you are looking for the author Fruithof, Th., you have to execute an SQL statement similar to the following: select  $*$  from people name where term like 'fruit%' and domain='author'. In our example database one record is found, for the relevant author, with record number 20. So it is this record number that has to occur in the index of the field in *document* in which authors are stored: *document\_author*, since in there only the record number of the name record occurs (20, in this case), not the searched name itself. With the following query you can find out in which documentation record the name record 20 (author Fruithof) appears: select \* from document author where term = '20'. In our example this turns out to be record 1 (in *document*, as stated). You can retrieve this record via e.g.: select \* from document where priref = '1'.

With somewhat more advanced SQL statements it's also possible to execute these steps all at once (or to enter more complex queries), for example:

```
SELECT document.priref, document.data
FROM document
INNER JOIN document_author ON document.priref = docu-
ment_author.priref
INNER JOIN people name ON document_author.term = peo-
ple_name.priref
WHERE people name.term like 'fruit%'
and domain='author'
and (document.priref >= 0 and document.priref <= 500)
order by document.priref
```
Via the inner joins the keyfields are indicated with which the tables, in which you want to search, are linked together in Adlib. In this query are also specified the priref limits of the dataset you want to search, and a sort criterium.

A similar example for searching on a certain title in the same dataset

#### (here *Books*), for which you only want to retrieve record numbers, can look as follows:

```
SELECT distinct document.priref
FROM document
INNER JOIN document_title ON document.priref = docu-
ment_title.priref
INNER JOIN wordlist ON document_title.term = word-
list.wordnumber
WHERE wordlist.term like 'w%'
and (document.priref >= 0 and document.priref <= 500)
order by document.priref
```
Some other examples of handy queries:

- select all document records in which a field with occurrence 5 appears: select \* from document where data.exist  $('/record/field[@occ="5"]') = 1$
- select all document records in which a field with tag 'ti' appears: select \* from document where data.exist  $('/record/field[@taq = "ti"]') = 1$
- select all document records in which a field with the 'creation' attribute appears: select \* from document where data.exist ('/record/field[@creation]') = 1

#### ■ Using the wordlist

Noteworthy here is the special *wordlist* index. The *wordlist* contains all unique words that occur in all word-indexed (free text) fields. These are fields with long texts, such as titles or descriptions.

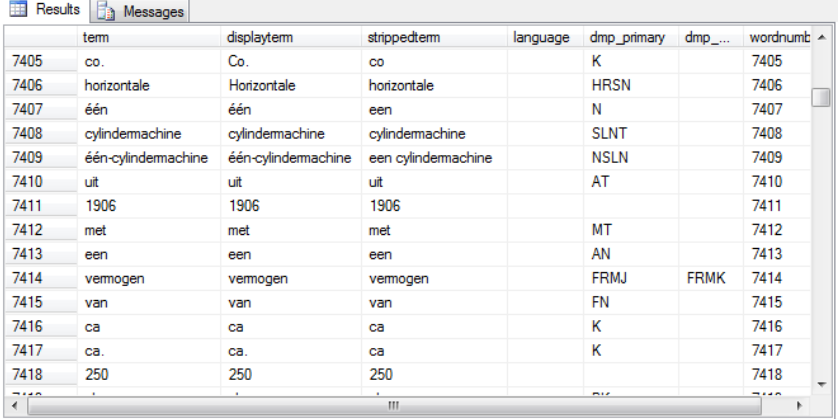

There is only one *wordlist* for all main tables together. Which words occur in this file can easily be discovered via the SQL statement: select \* from wordlist.

In this index you can see that each term has a word number. And just like with linked fields, in long-text fields only the word numbers are stored, not the literal text, again to save disk space. You can observe this in the following query:

select top 1000 term, priref from document title

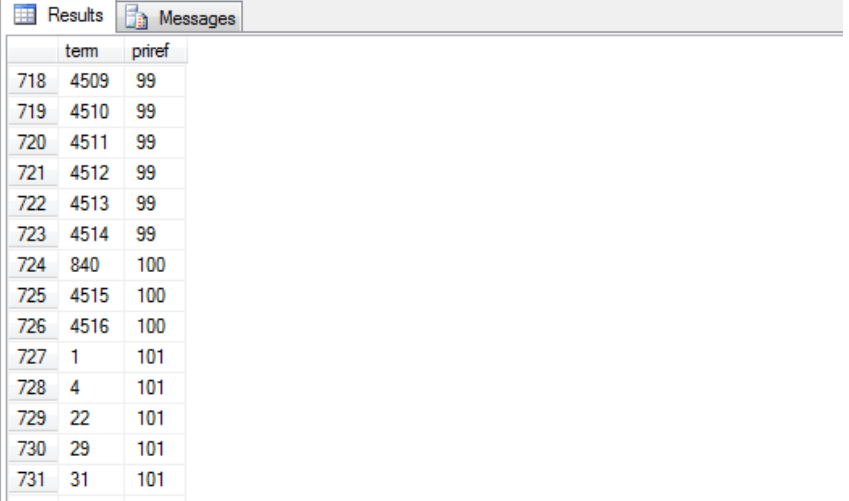

From record 100 for example, three words have been indexed, with the word numbers 840, 4515 and 4516. With the following query, for instance, you can retrieve these words from the *wordlist* (the words from record 100 which have been indexed in the title index in the document database – in SQL these are both tables of course):

```
select wordlist.term from wordlist inner join docu-
ment title on wordlist.wordnumber = document title.term
where document title.priref=100
```
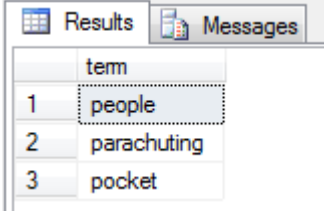

To retrieve all words from the title index for a set of records (99-101), and each word accompanied by the record number of the source document record while sorted on term, you would use the following query:

select wordlist.term, document title.priref from wordlist inner join document title on wordlist.wordnumber = document title.term where document title.priref in (99,100,101) order by term

Another approach is the following: if you are looking for documentation records of which the title contains the word " $j$ ungle" for example, then you'll first have to retrieve its word number, for instance via: select \* from wordlist where wordlist.term = 'jungle'. In our database, this word has number *49054*. Now you have to look up this number in the title index of *document*: select \* from document title where document title.term = '49054'. In our example only one record number is found: *655*. And finally we can retrieve this record from *document*, via: select \* from document where document.priref = '655'.

You can search the *wordlist* truncated as well, via the % character. For example: select \* from wordlist where wordlist.term like '%sing%'

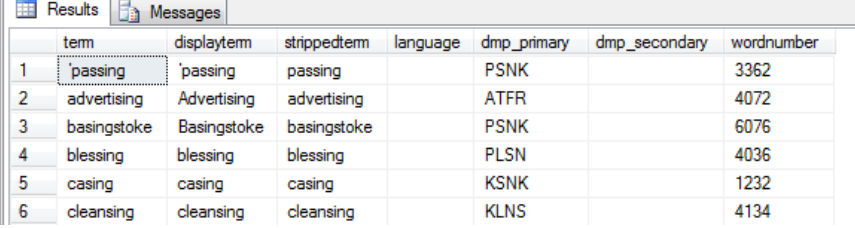

In a normal *wordlist*, each word appears only once per data language (or without data language). If the *wordlist* has become corrupted for whatever reason, then words may appear more than once per data language. Such corruption must be repaired. One of the ways to do this is to remove all duplicates from the *wordlist* manually, after which you could use the Indexcheck tool to repair all word indexes (by means of a specific list of all word-indexed tags per Adlib database). This way, the *wordlist* will only be repaired where it is corrupted, and ik won't need to be rebuilt. With the following query you can find all duplicates in the *wordlist*:

select wordlist.term, count(\*) as WordCount from wordlist group by wordlist.term having COUNT(\*) > 1 order by term

As long as a term doesn't appear more than once for the same data language, or as long as a term doesn't appear more than once without data language, everything's fine. In the other case you must delete the redundant duplicates. For example, if you want to remove the word with word number 186, then execute the following query:

delete from wordlist where wordnumber = 186

As mentioned, you must now repair all word indexes in which that word (really the word number) appears, using Indexcheck. Do make sure first that no-one is working in Adlib at the moment. If possible, see the *Adcopy, Indexcheck and Linkrefcheck* manual (not available for download) for more information about finding and repairing data corruption.

#### ◼ **The columns of a table**

Further note that the left window pane of SQL Express Manager 2005 (the tables list) also displays information about the fields (columns) which are present in the relevant relational table, about the PK (primary key) on which the table can be linked, and the type of the variable of said fields, for instance:

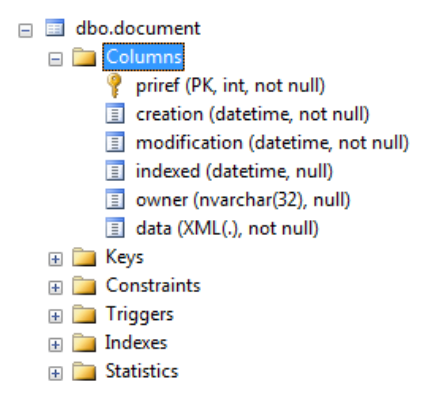

#### 日 国 dbo.document\_ISBN

- $\Box$   $\Box$  Columns
	- $\equiv$  term (nvarchar(13), not null)
	- displayterm (nvarchar(13), not null)
	- priref (int, not null)
	- strippedterm (nvarchar(13), null)
	- dmp\_primary (nvarchar(4), null)
	- dmp\_secondary (nvarchar(4), null)
	- I language (nvarchar(6), null)
- E Keys
- $\overline{a}$   $\overline{b}$  Constraints
- **E** Triggers
- **E** Indexes
- **Fig. Statistics**

# <span id="page-24-0"></span>**3 Remarks**

- SQL Server Management Studio Express may also be run from the network, by connecting to the SQL server through a remote desktop connection.
- SQL Server keeps information for internal purposes in *sys…* tables. These files may never be altered manually.
- Through the pop-up menu (right-click your SQL Server database, you may create or schedule backups, or execute a recovery through *Restore*.
- Search results in SQL Server Management Studio can be stored in .csv or .txt format, if desired, by right-clicking the result table and choosing *Save result as* in the pop-up menu.
- If you wish you change the structure of a database through Designer, do first make a backup of your *\data* folder (the .*inf* files) and of your SQL Server database (or Oracle database), and then take e.g. the Adlib SQL Server database offline so that no-one can change or enter records. When you're done changing the database structure, you'll have to bring the database online again. In SQL Server Enterprise Manager you can do this via the *Take offline* and *Bring online* options in the pop-up menu of the database. In SQL Server Management Studio Express these "database state" options are hidden, and there is only the read-only *Database state* option available on the *Options* tab of the *Database properties*. You can take a database offline via a Transact-SQL statement using e.g. sp\_dboption procedure. For instance, to take the *AdlibSQL* database offline, you execute the following statement: sp dboption 'AdlibSQL', 'offline', 'true'. Before you do this, make sure there are no active processes using the database. You can make the database online again by executing the following statement: sp\_dboption 'AdlibSOL', 'offline', 'false'.

# <span id="page-25-0"></span>**4 Changing the SQL database collation**

On the *Options* tab of the SQL database properties the *Collation* option (= sorting order) has usually been set to *Latin1\_General\_CI\_AI* (*CI\_AI* stands for case-insensitive/accent-insensitive).

If that is the case for entry languages which use supplementary characters (like Khmer), then searching in Collections will yield incorrect results.

Then you must change the *Collation* to *Latin1\_General\_100\_CI\_AI* (available from SQL Server 2012). This can be done on an existing database. Use the following procedure in SQL Server Management Studio:

1. Execute the following SQL command (and replace "modelapplication5" by the name of your database):

```
USE master; 
GO 
ALTER DATABASE [model-application5]
COLLATE Latin1_General_100_CI_AI ; 
GO
```
2. When you execute this you may get an error like this:

```
Msg 5075, Level 16, State 1, Line 3
The column 'thesaugeo GIS.spatiallocationtext' is de-
pendent on database collation. The database collation 
cannot be changed if a schema-bound object depends on 
it. Remove the dependencies on the database collation 
and then retry the operation.
Msg 5072, Level 16, State 1, Line 3
ALTER DATABASE failed. The default collation of database 
'model-application5' cannot be set to Lat-
in1_General_100_CI_AI.
```
3. This means you will need to drop the given table *thesaugeo\_GIS* with (replace the database name again and possibly the table name as well):

```
USE master;
GO
DROP TABLE [model-application5].dbo.thesaugeo GIS;
GO
```
4. Now run the ALTER DATABASE command from step 1 again to successfully change the database collation.

5. Then reindex all indexes in the database so that they reflect the selected collation. This should be done with Axiell Designer version 7.7.3.868 or higher.